# **Overture installation instructions on a Ubuntu 14.04 (64-bit) from scratch**

*Author: Chahe Adourian*

*Date: 2014-June-16*

*Version: 0.2*

# **Table of Contents**

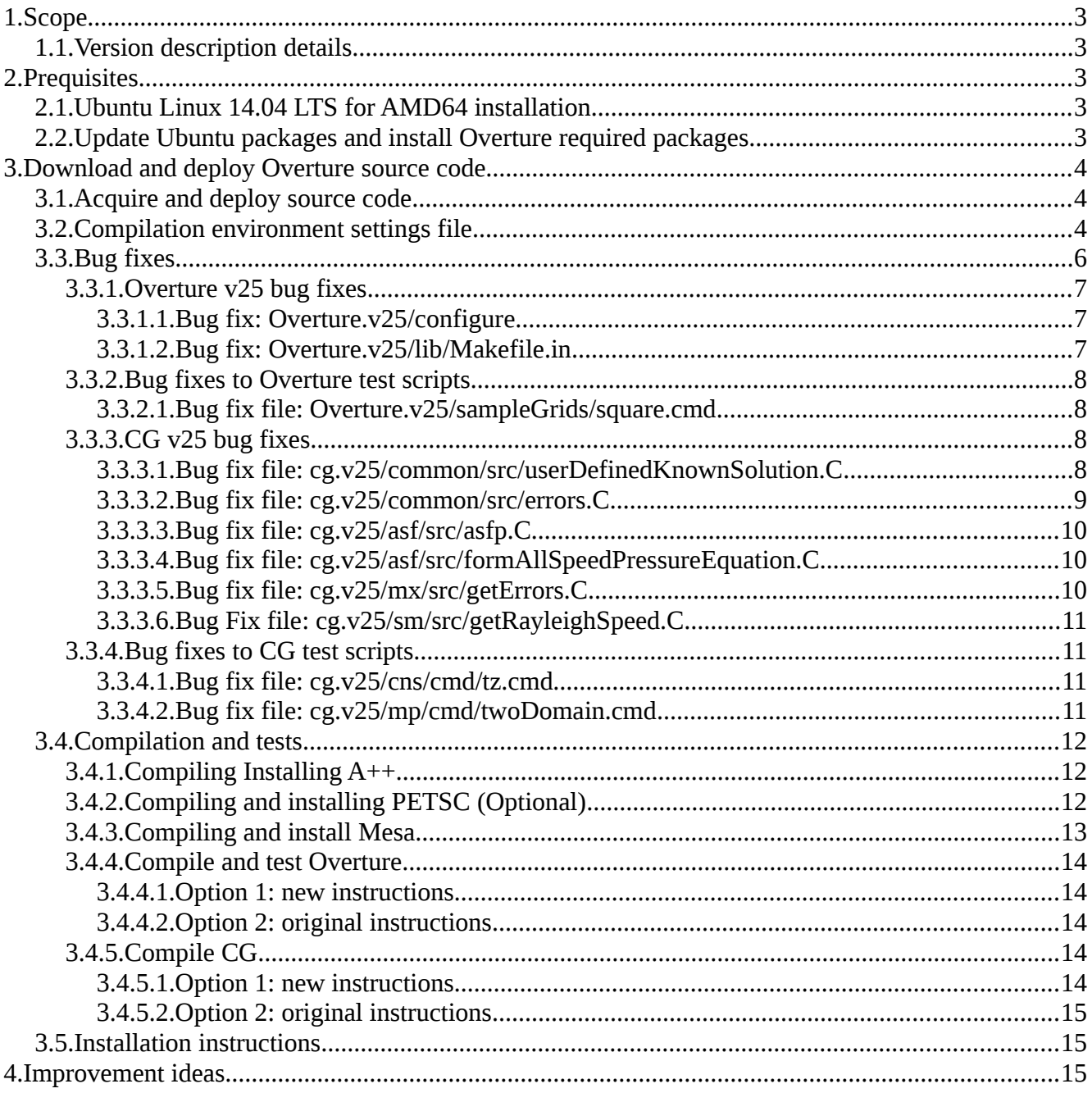

# <span id="page-2-4"></span> **1. Scope**

Overture installation procedure on a freshly installed Ubuntu Operating system.

# <span id="page-2-3"></span> *1.1.Version description details*

This installation procedure was tested on the following setup:

- 1. Operating system: Ubuntu 14.04 AMD64
- 2. Overture version: 25
- 3. CG version: 25
- 4. A++P++ version: 0.8.1
- 5. PETSC version: 2.3.2-p10

# <span id="page-2-2"></span> **2. Prequisites**

Before downloading and compiling the Overture files, there a packages that need to be downloaded and installed. This is easily done using apt-get command using a root account. The detailed commands are listed below.

# <span id="page-2-1"></span> *2.1.Ubuntu Linux 14.04 LTS for AMD64 installation*

This installation was tested on Ubuntu 14.04 LTS for AMD64. If you have a Ubunut version that is close enough, the procedure may work. If you wish to be on the safe side, you can download and install Ubuntu 14.04 amd64 (or a later version) before proceeding with the rest of this document.

Notes:

- if you are not using an 64bit OS, there would have to be a few changes to this procedure which were not investigated but they would have to do with paths in the defenv\_bash file
	- export HDF=/usr/lib/x86\_64-linux-gnu
- and the Overture package's ./configure file where the path to the LIB64 files were modified. Possibly, the path to the 32bit lib files will have to be modified as well.

### <span id="page-2-0"></span> *2.2.Update Ubuntu packages and install Overture required packages*

Execute the following linux commands

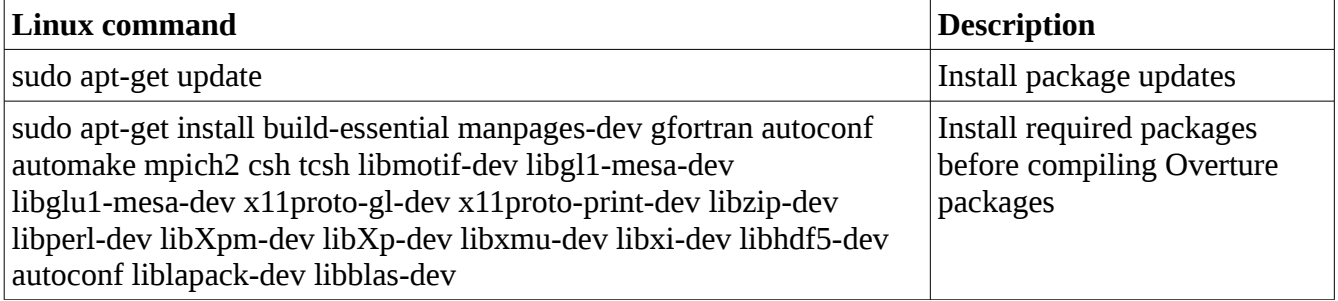

# <span id="page-3-2"></span> **3. Download and deploy Overture source code**

This section described how to download, deploy, compile and install Overture and associated projects.

#### **Important notes:**

- 1. This procedure was tested with Overture version 25. Certain adjustments are required to the Overture source code which are needed because the compiler requirements have changed and code that was error-free now raises errors and warnings.
- 2. Certain errors were found in the Makefiles and perl scripts that ran tests. Instructions for correcting these are provided in this section.

# <span id="page-3-1"></span> *3.1.Acquire and deploy source code*

Download and deploy all the Overture files using the following linux commands

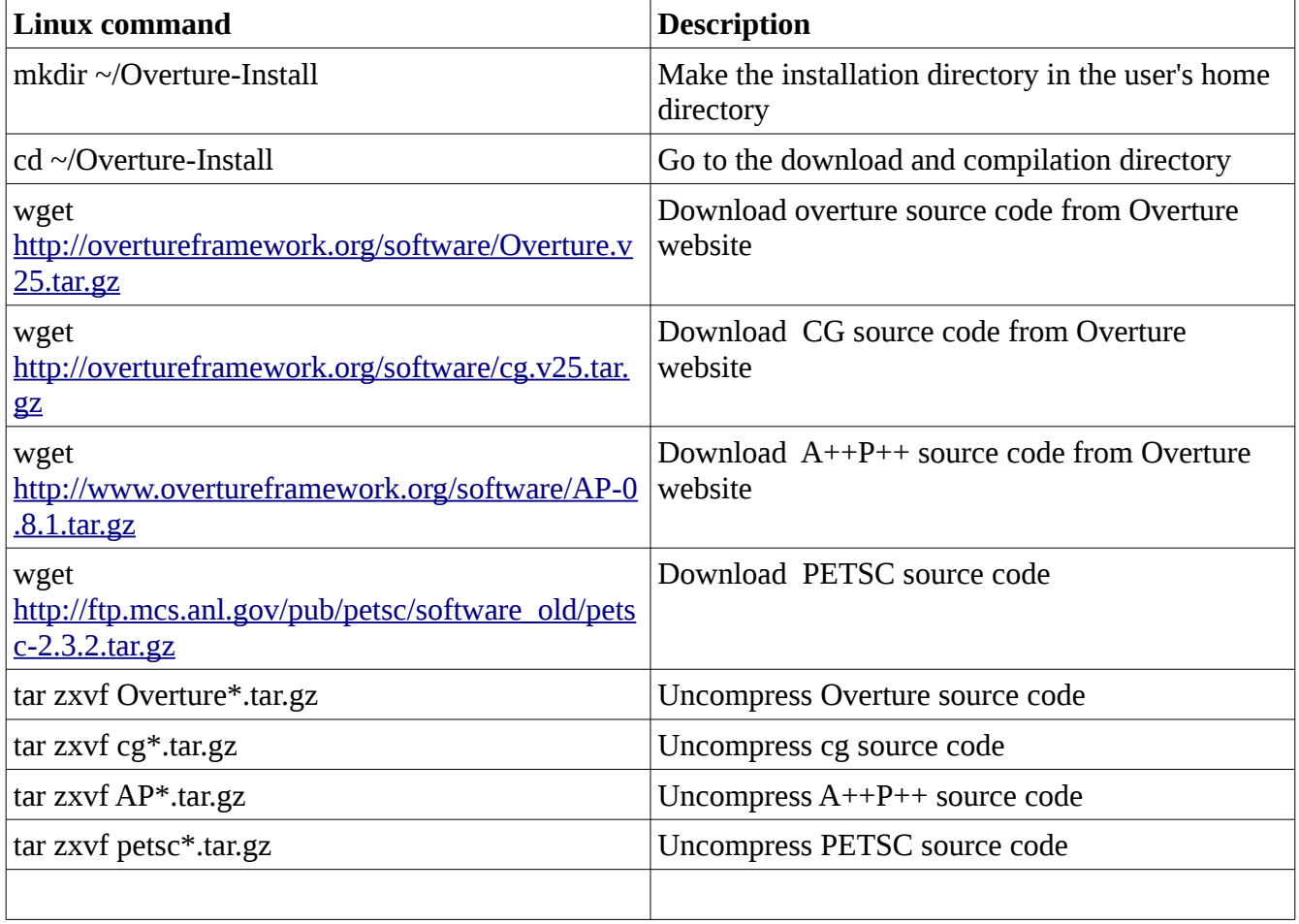

# <span id="page-3-0"></span> *3.2.Compilation environment settings file*

Before compiling Overture and CG, environment variables need to be set. A bash script file needs to be created. Here are the steps:

- 1. Create file: touch ~/Overture-Install/defenv\_bash
- 2. Edit the file and enter the following text

# Contents of file: defenv\_bash

#! /bin/bash # # Define environment variables for Overture # # see the install notes on the web for further explanation or Overture/doc/install.tex # # edit this file and change as appropriate for your system, # then type 'source defenv\_bash' #### USER CONFIGURED PARAMETERS ========================= # Configure where the Overture files will be decompressed and compiled from export OVERTUREINSTALL=\$HOME/Overture-Install # Folders where the Package files are decompressed export OVERTURE\_DIR=\$OVERTUREINSTALL/Overture.v25 export PETSC\_DIR=\$OVERTUREINSTALL/petsc-2.3.2-p10 export APLUSPLUS\_DIR=\$OVERTUREINSTALL/A++P++-0.8.1 export CG\_DIR=\$OVERTUREINSTALL/cg.v25 # Select the architecture for which the PETSC code will be compiled. For a list of options, # see the python filenames in the petsc-\*/config. The architectures are in the prefix of the python files # See also the petsc-\*/docs/installiation.html for instructions export PETSC\_ARCH=linux-gnu-amd64 #### END OF USER CONFIGURED PARAMETERS ========================= export Overture=\$OVERTURE\_DIR export APlusPlus=\$APLUSPLUS\_DIR/A++/install #export MPIPATH=/opt/anaconda # Works - uses mpi.h export XLIBS=/usr export MOTIF=/usr export OpenGL=/usr # Location of the HDF5 libraries export HDF=/usr/lib/`uname -m`-linux-gnu #export HDF=/usr/lib/x86\_64-linux-gnu # Here are variables to set if you intend to build CG # CG : location for CG (source tree # CGBUILDPREFIX : location of CG executables (compile tree). This can be the same as CG # if you only intend to build one version of CG.

export CG=\$CG\_DIR

#### export CGBUILDPREFIX=\$CG\_DIR

# LAPACK : location of the LAPACK library # In the following example LAPACK is found with the PGI compilers export LAPACK=/usr/lib/lapack

# Here are some handy alias's and variables alias ogen=\$OVERTURE\_DIR/bin/ogen alias plotStuff=\$OVERTURE\_DIR/bin/plotStuff alias rap=\$OVERTURE\_DIR/bin/rap alias mbuilder=\$OVERTURE\_DIR/bin/mbuilder export primer=\$OVERTURE\_DIR/primer export sampleGrids=\$OVERTURE\_DIR/sampleGrids

export CGE=\$CGBUILDPREFIX alias cgad=\${CGE}/ad/bin/cgad alias cgasf=\${CGE}/asf/bin/cgasf alias cgcns=\${CGE}/cns/bin/cgcns alias cgins=\${CGE}/ins/bin/cgins alias cgmx=\${CGE}/mx/bin/cgmx alias cgmp=\${CGE}/mp/bin/cgmp alias cgsm=\${CGE}/sm/bin/cgsm

export ad=\${CG}/ad export asf=\${CG}/asf export cns=\${CG}/cns export ins=\${CG}/ins export mx=\${CG}/mx export mp=\${CG}/mp export sm=\${CG}/sm

# The LD\_LIBRARY\_PATH indicates the places to look for dynamic libraries. This variable should # not be needed in most cases since we use the 'rpath' loader option export LD\_LIBRARY\_PATH=\$MOTIF/lib:\$XLIBS/lib:\$OpenGL/lib:\$HDF/lib: \$OVERTURE\_DIR/lib:\${APlusPlus}/lib #export LD\_LIBRARY\_PATH=\$MOTIF/lib:\$XLIBS/lib:\$OpenGL/lib:\$HDF/lib: \$OVERTURE\_DIR/lib:\${APlusPlus}/lib:\${PETSC\_LIB}

# <span id="page-5-0"></span> *3.3.Bug fixes*

Before proceeding with the compilation, there are changes to be made to the Overture and CG source codes, compilation and test scripts. Some of the changes fix bugs and some are adaptations to the code to work in the newer Ubuntu 14 Operating system since the Overture v.25 files were working on Ubuntu 10 and its associated compilers.

# <span id="page-6-2"></span> **3.3.1. Overture v25 bug fixes**

The following are bug fixes to be made to the Overture project files before compilation is started.

### <span id="page-6-1"></span> *3.3.1.1.Bug fix: Overture.v25/configure*

```
Edit file ~/Overture-Install/Overture.v25/configure
replace $LIB64="lib64"; ==> $LIB64="lib/x86_64-linux-gnu";
```
This is the original text:

*# On some 64 bit machines some of the libraries are called "lib64" instead of "lib" # x86\_64 : intel 64 bit machine \$machineType = `uname -m`; chop(\$machineType); printf(" \*\*\* machineType = [\$machineType] \*\*\*\* \n"); \$LIB64="lib"; if( \$machineType eq "x86\_64" ) { \$LIB64="lib64"; }*

This is the modified text:

```
# On some 64 bit machines some of the libraries are called "lib64" instead of "lib"
# x86_64 : intel 64 bit machine
$machineType = `uname -m`; 
chop($machineType);
printf(" *** machineType = [$machineType] **** \n");
$LIB64="lib"; 
if( $machineType eq "x86_64" )
{
# $LIB64="lib64"; 
 $LIB64="lib/x86_64-linux-gnu";
}
```
### <span id="page-6-0"></span> *3.3.1.2.Bug fix: Overture.v25/lib/Makefile.in*

Edit file ~/Overture-Install/Overture.v25/lib/Makefile.in add string "-lgfortran" to the make rule *libso\_date* The addition is seen in yellow text. This is the new text.

```
libso_date: $(SO_LIB_DEPENDENCIES) $(DataBase)/DataBase_date \
     $(GridFunction)/GridFunction_date
     $(Mapping)/Mapping date \setminus
```

```
\langle Oges \rangle / Oges date \langle $(Grid)/Grid_date \
       $(GridGenerator)/GridGenerator_date \
       $(Ogshow)/Ogshow_date \
         $(otherStuff)/otherStuff_date \
       $(templates)/ListClasses_date \
         $(mapUtil)/mapUtil_date
         $(LD) -o $(DYNAMIC_LIBRARY) $(SOFLAGS) $(DataBase)/*.o $(GridFunction)/*.o $
(templates)/*.o \
        $(Grid)/*.o $(Mapping)/*.o $(Oges)/*.o $(GridGenerator)/*.o $(Ogshow)/*.o $(mapUtil)/*.o
\
           $(otherStuff)/*.o $(LIBLIBS) -lgfortran
         rm -rf libOverture.so.1.0
         ln -s $(DYNAMIC_LIBRARY) libOverture.so.1.0
         touch $@
```
## <span id="page-7-3"></span> **3.3.2. Bug fixes to Overture test scripts**

Running test scripts on the Overture folder generated multiple errors, here are some of the solutions we found.

### <span id="page-7-2"></span> *3.3.2.1.Bug fix file: Overture.v25/sampleGrids/square.cmd*

Edit Overture.v25/sampleGrids/square.cmd change line 14, add closing braces "}" at the end of line.

Initial code

if ( \$saveGrid ) { \$finish = "save an overlapping grid\n\$name\nsquare\nexit";

Fixed code

```
if ( $saveGrid ) { $finish = "save an overlapping grid\n$name\nsquare\nexit"; }
```
# <span id="page-7-1"></span> **3.3.3. CG v25 bug fixes**

The following are bug fixes to be made to the CG project files before compilation is started.

### <span id="page-7-0"></span> *3.3.3.1.Bug fix file: cg.v25/common/src/userDefinedKnownSolution.C*

Edit File: CG.v25/common/src/userDefinedKnownSolution.C

Insert the "(const \*char)" typecases

```
 printf("getUserDefinedKnownSolution:ERROR: unknown value for 
userDefinedKnownSolution=%i\n",
        userKnownSolution);
with
     printf("getUserDefinedKnownSolution:ERROR: unknown value for 
userDefinedKnownSolution=%i\n",
        (const char*)userKnownSolution);
```
### <span id="page-8-0"></span> *3.3.3.2.Bug fix file: cg.v25/common/src/errors.C*

Edit file and replace certain references to variable "norm" by "inorm" as detailed below.

This is the initial Code

```
for( int norm=0; norm<numberOfNormsToPrint; norm++)
  \frac{1}{2} // norm==0 : max-norm, otherwise Lp-norm with p=norm
   int pNorm = norm == 0 ? INT MAX : norm;err=0.:
   for( int n=0; n<parameters.dbase.get<int >("numberOfComponents"); n++ )
   \left\{ \right.if( pNorm<10000 )
       {
        err(n)=lpNorm(pNorm,v,n,maskOption,parameters.dbase.get<int
>("checkErrorsAtGhostPoints") );
       }
       else
       { // assume this is the max-norm
        err(n)=maxNorm(v,n,maskOption,parameters.dbase.get<int
>("checkErrorsAtGhostPoints") );
       }
    }
```
This is the new code after variable name "*norm"* was replaced with "*inorm"*

```
for( int inorm=0; inorm<numberOfNormsToPrint; inorm++ )
\frac{1}{2} // norm==0 : max-norm, otherwise Lp-norm with p=norm
 int pNorm = \frac{1}{2} inorm = = 0 ? INT MAX : \frac{1}{2} inorm;
 err=0.;
 for( int n=0; n<parameters.dbase.get<int >("numberOfComponents"); n++ )
 \{if( pNorm<10000 )
     {
      err(n)=lpNorm(pNorm,v,n,maskOption,parameters.dbase.get<int
```

```
>("checkErrorsAtGhostPoints") );
       }
       else
       { // assume this is the max-norm
        err(n) = maxNorm(v, n, maskOption, parameters, dbase.get \le int>("checkErrorsAtGhostPoints") );
       }
    }
```
### <span id="page-9-2"></span> *3.3.3.3.Bug fix file: cg.v25/asf/src/asfp.C*

Many printf statements no longer compile because the compiler is more restrictive. There are two solutions one of which is to comment out those lines. This is the one described here. A better option would be to make the necessary changes to make the printf codes work again.

Here are all the changes to be made to the source code.

Edit file: cg.v25/asf/src/asfp.C

#### **On line 851, comment out the printf code**

 printf("cg[grid=%i].boundaryCondition()(side=%i,axis=%i)=%i (%s)\n",grid,side,axis, cg[grid].boundaryCondition()(side,axis), parameters.bcNames[cg[grid].boundaryCondition()(side,axis)]);

#### **On line 1337:, comment out the printf code**

 printf("cg[grid=%i].boundaryCondition()(side=%i,axis=%i)=%i (%s)\n",grid,side,axis, cg[grid].boundaryCondition()(side,axis), parameters.bcNames[cg[grid].boundaryCondition()(side,axis)]);

#### **On line: 1517, comment out printf code**

 printf("cg[grid=%i].boundaryCondition()(side=%i,axis=%i)=%i (%s)\n",grid,side,axis, cg[grid].boundaryCondition()(side,axis), parameters.bcNames[cg[grid].boundaryCondition()(side,axis)]);

#### <span id="page-9-1"></span> *3.3.3.4.Bug fix file: cg.v25/asf/src/formAllSpeedPressureEquation.C*

Similarly, comment out problematic printf codes or better still fix the problem.

#### **On line 478, comment out printf code**

 printf("cg[grid=%i].boundaryCondition()(side=%i,axis=%i)=%i (%s)\n",grid,side,axis, cg[grid].boundaryCondition()(side,axis), parameters.bcNames[cg[grid].boundaryCondition()(side,axis)]);

### <span id="page-9-0"></span> *3.3.3.5.Bug fix file: cg.v25/mx/src/getErrors.C*

Edit file ~/Overture-Install/cg.v25/mx/src/getErrors.c

Rename norm to inorm in this code on line 2085

Initial code

for( int norm=0; norm<numberOfNormsToPrint; norm++) { // norm==0 : max-norm, otherwise Lp-norm with p=norm int  $pNorm = norm == 0$  ? INT  $MAX : norm;$ 

if( norm! $=0$  ) // max-norm values are already computed  $-$  we could avoid doing this above  $-$ 

Modified code

for( int **inorm**=0; inorm<numberOfNormsToPrint; **inorm**++) { // norm==0 : max-norm, otherwise Lp-norm with p=norm int pNorm =  $\frac{1}{2}$  inorm = = 0 ? INT MAX :  $\frac{1}{2}$  inorm;

if(  $\frac{1}{2}$  inorm<sup>!</sup>=0 ) // max-norm values are already computed -- we could avoid doing this above --

### <span id="page-10-3"></span> *3.3.3.6.Bug Fix file: cg.v25/sm/src/getRayleighSpeed.C*

Edit file ~/Overture-Install/cg.v25/sm/src/getRayleighSpeed.C

Change the printf to cout and make the necessary changes for that. Otherwise it will fail to compile.

Details: TBD

# <span id="page-10-2"></span> **3.3.4. Bug fixes to CG test scripts**

Running "make check" on the cg folder generated multiple errors, here are some of the solutions we found.

### <span id="page-10-1"></span> *3.3.4.1.Bug fix file: cg.v25/cns/cmd/tz.cmd*

```
There is a mistake in the command file cg.v25/cns/cmd/tz.cmd
Change the ":" to a ";" on line 42
```
Initial code

```
$axisym=0; $bc1="": $bc2=""; $bc3=""; $bc4=""; $bc5=""; $bc6="";
```
Modified code

 $\frac{1}{2}$  \$axisym=0; \$bc1=""<mark>;</mark> \$bc2=""; \$bc3=""; \$bc4=""; \$bc5=""; \$bc6="";

### <span id="page-10-0"></span> *3.3.4.2.Bug fix file: cg.v25/mp/cmd/twoDomain.cmd*

On line 128, the variable ad21 should be \$ad21 (perl variable).

Initial code

\$ad2=0; ad21=0; \$ad22=0.; \$adcBoussinesq=0.;

Modified code

```
$ad2=0; $ad21=0; $ad22=0.; $adcBoussinesq=0.;
```
### <span id="page-11-2"></span> *3.4.Compilation and tests*

After the source code, test scripts and other files have been corrected as described above, we can proceed with the compilation and testing of the Overture packages.

### <span id="page-11-1"></span> **3.4.1. Compiling Installing A++**

*From a bash shell, run the following commands*

*cd /usr/bin sudo ln -s make gmake*

```
source ~/Overture-Install/defenv_bash
cd $APLUSPLUS_DIR
./configure --enable-SHARED_LIBS --prefix=`pwd`
#compile
make
make install
```
*# Run tests make check*

# <span id="page-11-0"></span> **3.4.2. Compiling and installing PETSC (Optional)**

Detailed compilation instructions are found in file: *\$PETSC\_DIR*/docs/installation.html The version downloaded was petsc-2.3.2-p10. Here are quick instructions to compile petsc

*From a bash shell, run the following commands*

```
source ~/Overture-Install/defenv_bash
cd $PETSC_DIR
```

```
./config/configure.py -with-debugging=0 -with-fortran=0 -with-matlab=0 -with-mpi=1 
–with-shared=1 -with-dynamic=1
```
*# Compile and test the code make all test*

# <span id="page-12-0"></span> **3.4.3. Compiling and install Mesa**

Overture requires the Mesa 3D libraries for, among other things, off-screen rendering. Here are instructions to install MesaLib.

Note:

- the version of MesaLib is specifically selected not to be 10.2.x as this source code requires versions of other packages not available yet in Ubuntu 14.04 LTS. For now, we stick to version 10.1.5

From a bash shell, run the following commands

*cd ~/Overture-Install wget<http://xorg.freedesktop.org/releases/individual/proto/dri3proto-1.0.tar.gz> wget<ftp://ftp.freedesktop.org/pub/mesa/10.1.5/MesaLib-10.1.5.tar.gz> wget<ftp://ftp.freedesktop.org/pub/mesa/demos/8.1.0/mesa-demos-8.1.0.tar.gz> wget<ftp://ftp.freedesktop.org/pub/mesa/glut/MesaGLUT-7.9.2.tar.gz> wget<http://cgit.freedesktop.org/xorg/util/macros/snapshot/util-macros-1.19.0.tar.gz>*

*tar zxvf dri3proto-1.0.tar.gz tar zxvf MesaLib\*.tar.gz tar zxvf mesa-demos-\*.tar.gz tar zxvf MesaGLUT\*.tar.gz tar zxvf util-macros\*.tar.gz*

*sudo apt-get install flex bison libtool xorg-dev libdrm-dev libxmu-dev libxdamage-dev git expat llvm-dev xutils-dev libudev-dev libglew-dev libglewmx-dev*

*# Install dri3proto cd dri3proto\* ./configure sudo make install cd ..*

*# Compile MesaLib cd Mesa-\* ./configure gmake sudo make install cd ..*

*#---------------------------*

*# Optional packages below #---------------------------*

*# We added util-macros to solve error "/libGL.so: undefined reference to `\_glapi\_tls\_Dispatch" # when compiling mesa-demos. cd util-macros\* ./autogen.sh ./configure sudo make install*

*cd ..*

```
#Compile mesa-demos
cd mesa-demos*
./configure
make
sudo make install
cd ..
```
# <span id="page-13-4"></span> **3.4.4. Compile and test Overture**

### <span id="page-13-3"></span> *3.4.4.1.Option 1: new instructions*

*From a bash shell, run the following commands*

*source ~/Overture-Install/defenv\_bash cd \${OVERTURE\_DIR}*

*# Configure compiler settings ./configure*

*#build Overture make*

*# Run tests export PATH=./:\$PATH ./check.p*

### <span id="page-13-2"></span> *3.4.4.2.Option 2: original instructions*

Follow the instruction on overture website (click [here\)](https://computation.llnl.gov/casc/Overture/henshaw/install/node10.html).

# <span id="page-13-1"></span> **3.4.5. Compile CG**

<span id="page-13-0"></span> *3.4.5.1.Option 1: new instructions*

*From a bash shell, run the following commands*

*source ~/Overture-Install/defenv\_bash cd \${CG}*

*#build CG (mx module not included) make*

*# By default the Maxwell solver is not built. Go to the \$CG/mx directory and type make if you want to # use it. cd mx*

*make*

```
# Here are some tests you can run 
cd ..
export PATH=./:$PATH
make check
```
### <span id="page-14-2"></span> *3.4.5.2.Option 2: original instructions*

Follow the instruction on overture website to compile CG (click [here\)](https://computation.llnl.gov/casc/Overture/henshaw/install/node15.html).

## <span id="page-14-1"></span> *3.5.Installation instructions*

After the packages are compiled, the execution of overture applications should become part of the normal operating environment. Here is one approach towards this:

Assuming the user uses the bash shell, add the following commands to the user's bash startup scripts.

Edit the file:  $\sim$ /bashrc Insert the following command: source  $\sim$ /Overture-Install/defenv\_bash

Now, after starting a new bash script, all the aliased commands specified in  $\sim$ /Overture-Install/defeny bash will be accessible from the bash shell.

# <span id="page-14-0"></span> **4. Improvement ideas**

The documentation above is limited in many ways. Here we list some of the improvements to add to this document.

- 1. Examine original Overture compilation and installation instructions and add any missing features/functionalities to this documentation
- 2. Test installation procedure on various operating systems and submit fixes and improvements to compilation scripts, test scripts and code.
- 3. Document compilation instructions for multi-processor machines.
- 4. Document other compilation options.
- 5. Create Overture debian packages for both source code and binaries.